# iPad as Viewer and Memory Aid for Respondents in a Collaborative Approach to CAPI Interviewing

## Eric White, Kate Golen, Chris Schlapper

UW Survey Center

University of Wisconsin Madison

ewhite@ssc.wisc.edu, kgolen@ssc.wisc.edu, cschlapper@ssc.wisc.edu

Demonstration presented at the annual meetings of the Federal CASIC Workshops Washington, D.C. 19 March 2013

© 2013. Materials may not be reproduced without permission of the author.

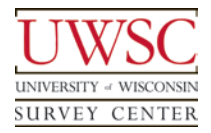

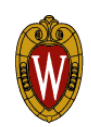

#### WiscMoms 2012

- CAPI using CASES 6
- Pilot study with  $\sim$  200 completes
- Target population
	- mothers of young children
	- receive social services
	- Most are unmarried, complex households
- Interested in available resources, particularly food
- Collaborative standardization
	- Interviewer and respondent working together to "fill out the form" while still using standardized interviewing practices

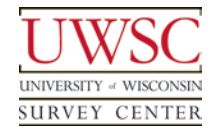

- Rosters and repeated questions for adults and children
	- **In the past we would ask…**

Who bought food?

Did Jim buy food? *Yes.*

Did John buy food? *No.*

Did Julie buy food? *Yes.*

Did Jane buy food? *No.*

### **But the goal was to ask…**

Which of these adults bought food? *Jim and Julie*

• Timelines to describe co-residence for parents and children

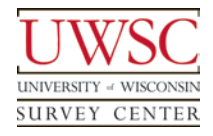

#### The "Viewer"

- Interviewer's laptop also serves as a wifi hotspot – UWSC uses *Connectify*
	- software, but there are many other options
	- No internet access required
- iPad (or any device with a browser) connects to the laptop's web server – Connection is encrypted and
	- password -protected

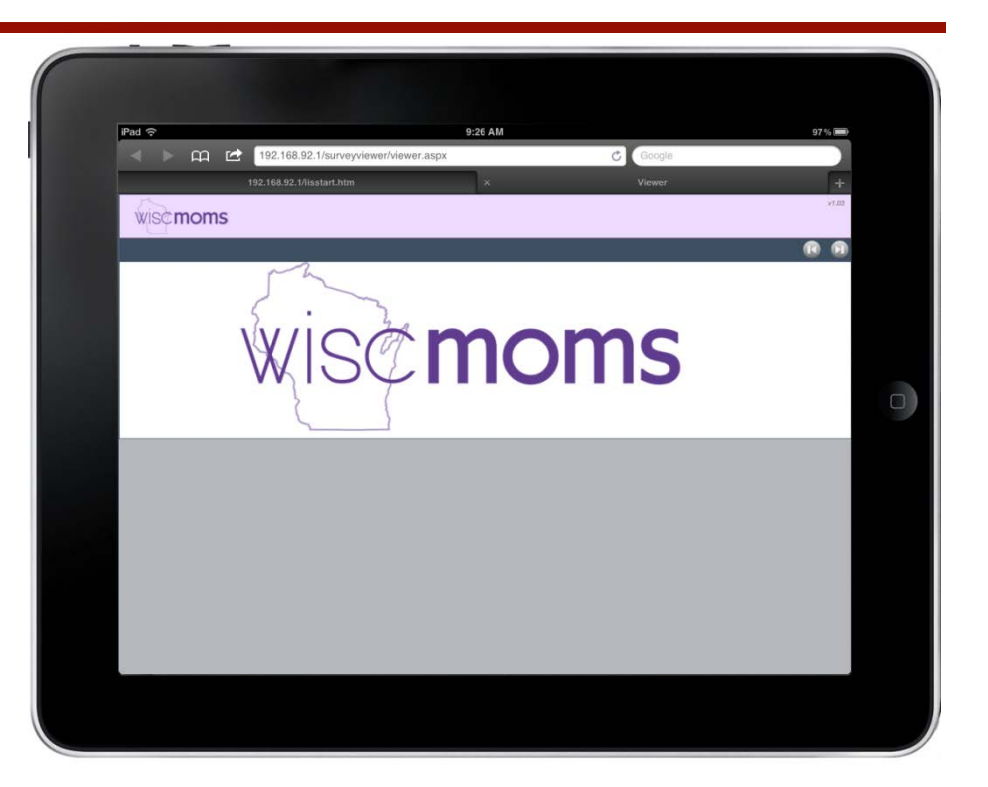

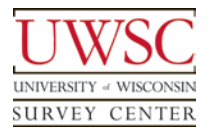

Macros in instrument write to Viewer.txt

**Viewer.txt** C# and JavaScript code parse Viewer.txt and displays the answers

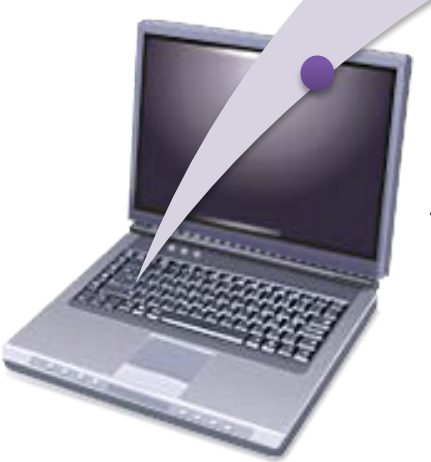

Answer entered by interviewer

#### Thank You!

For copies of this presentation or more information, contact:

Eric White, ewhite@ssc.wisc.edu Kate Golen, kgolen@ssc.wisc.edu Chris Schlapper, cshlapper@ssc.wisc.edu

> Please visit us at: **www.uwsc.wisc.edu**

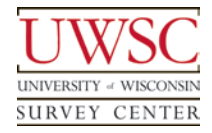

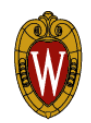

#### Demo: Adding Household Members to a Roster

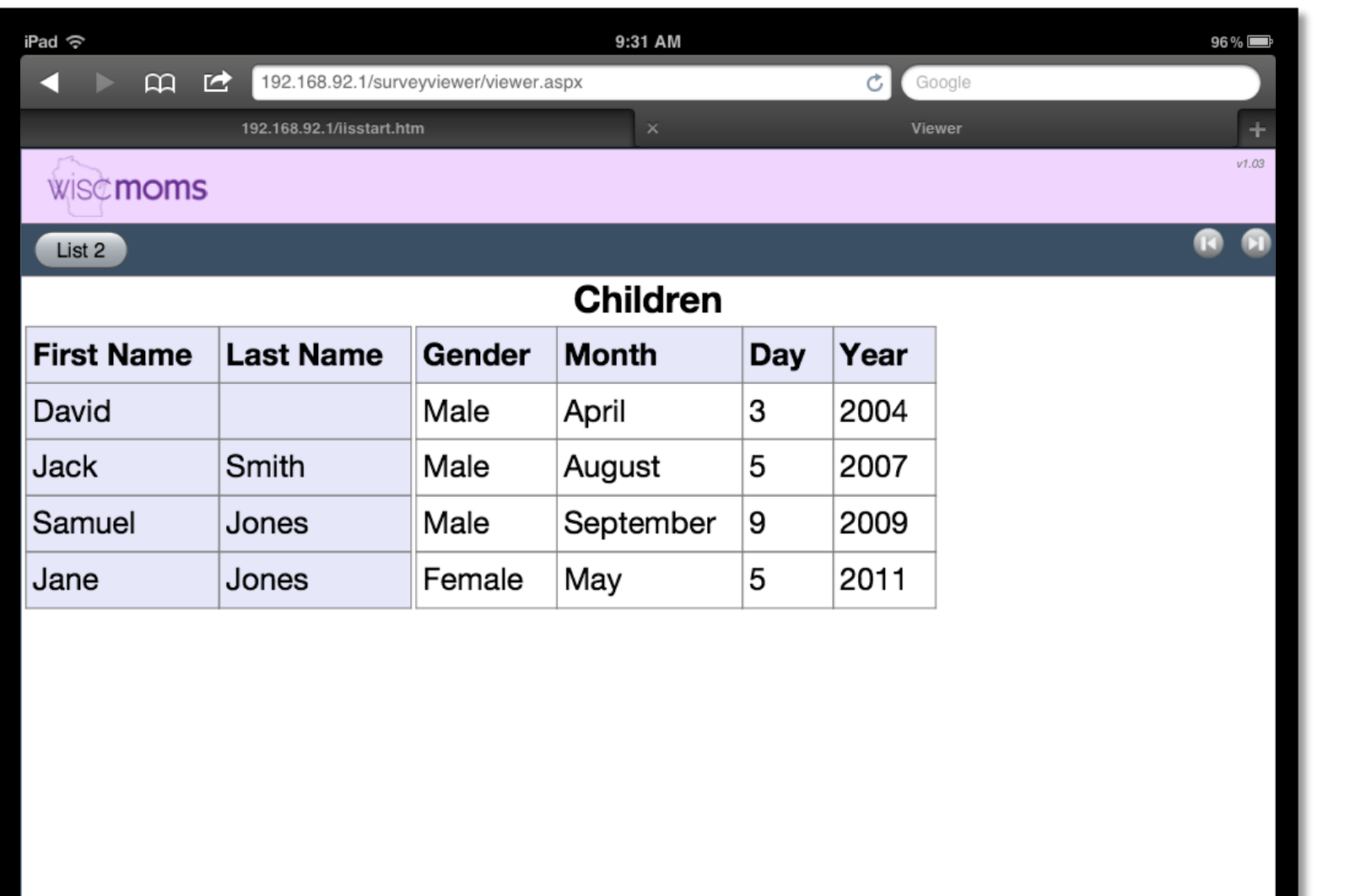

#### Demo: Showcards

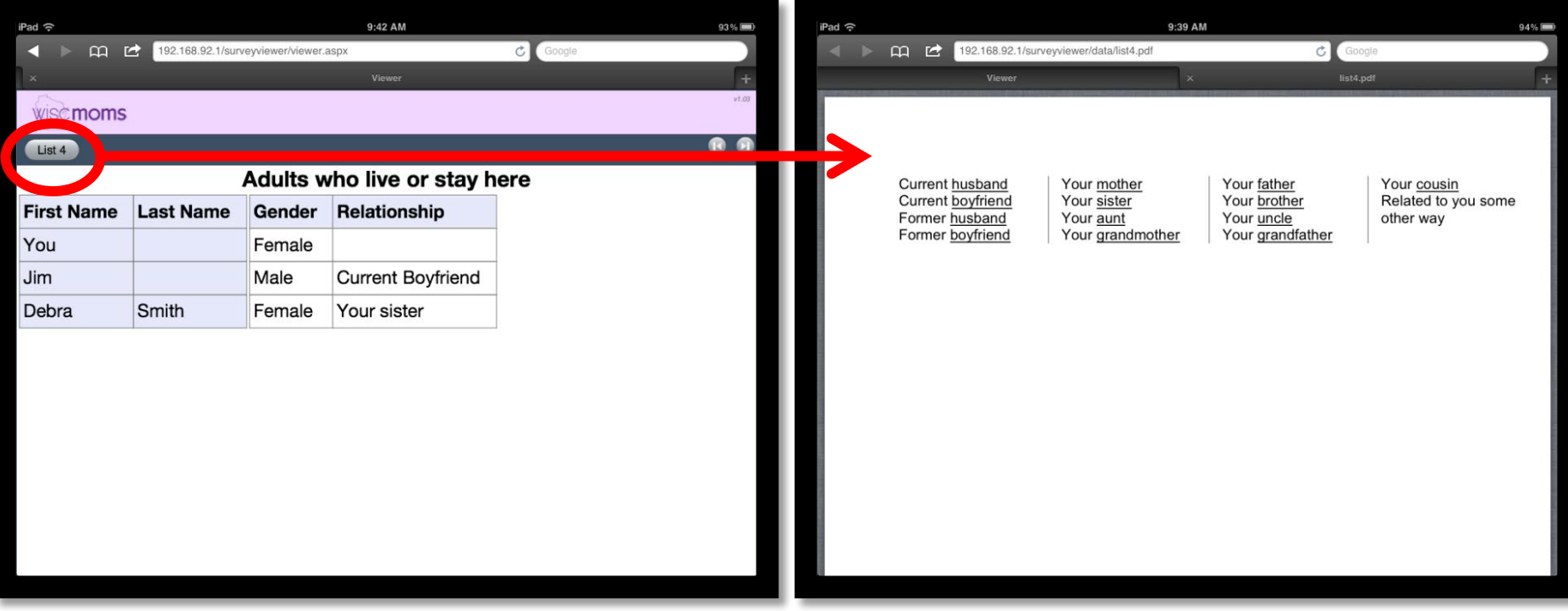

### Demo: Timeline

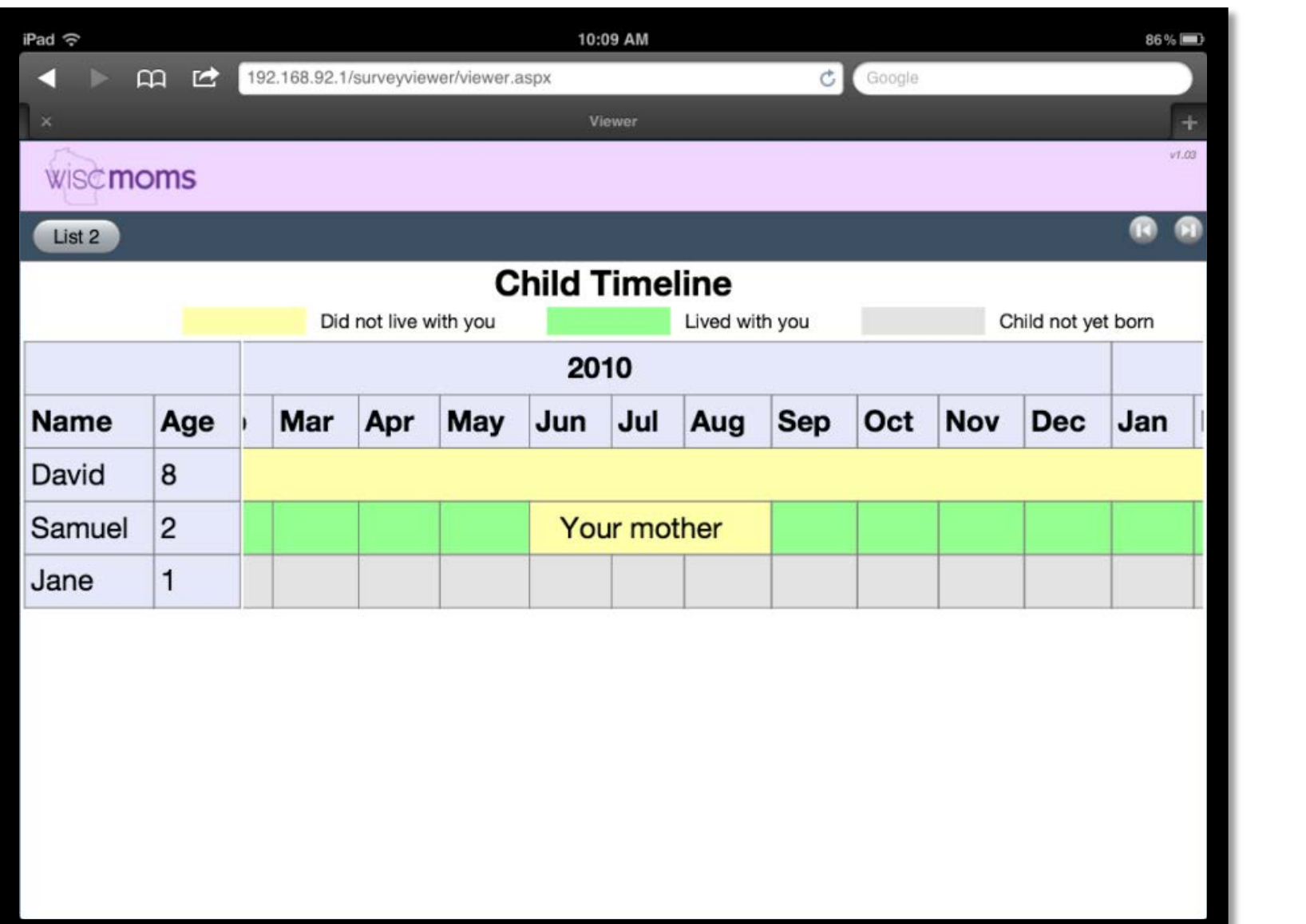

#### Demo: Food Section Features

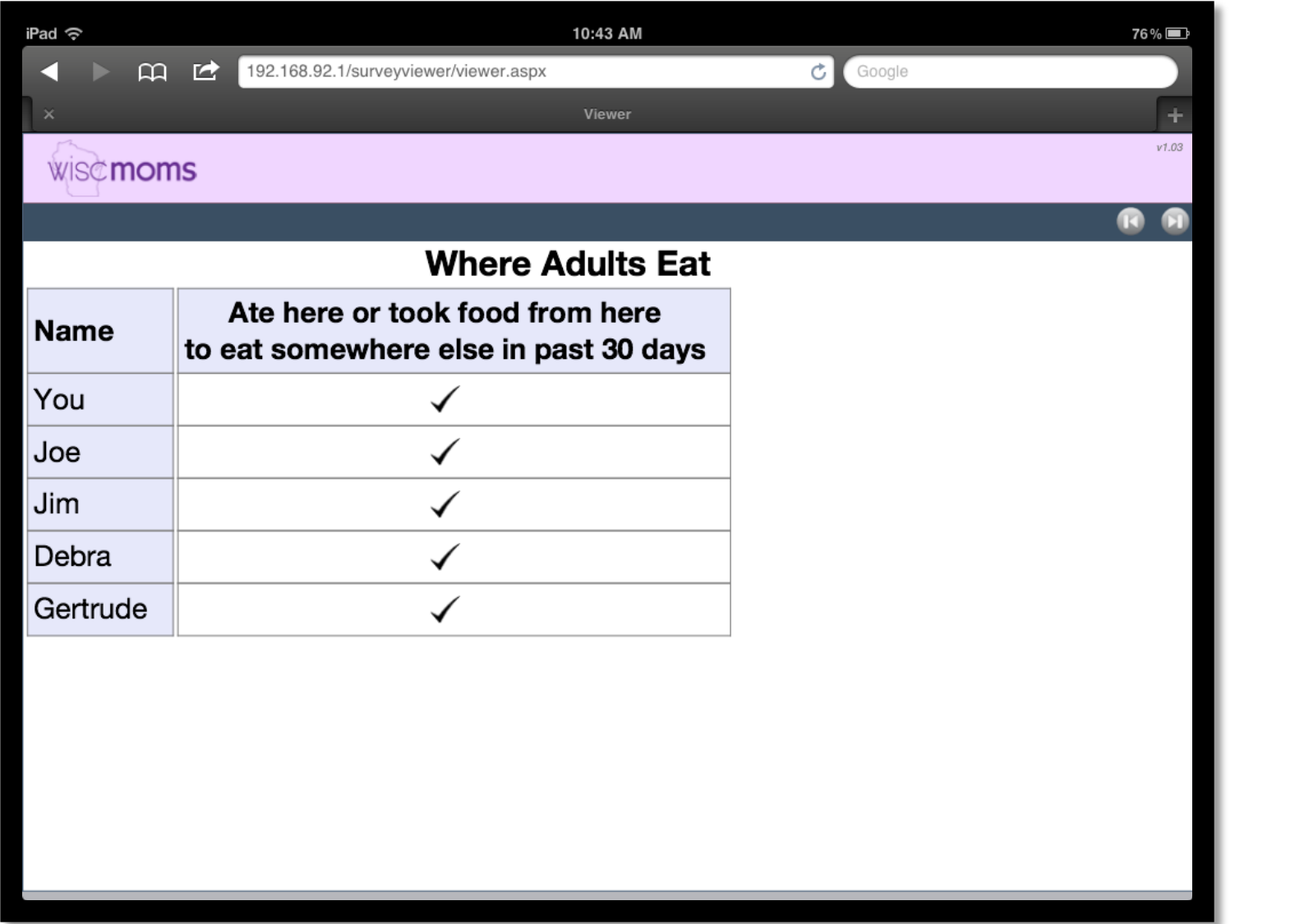

#### Demo: Food Section Features (cont'd)

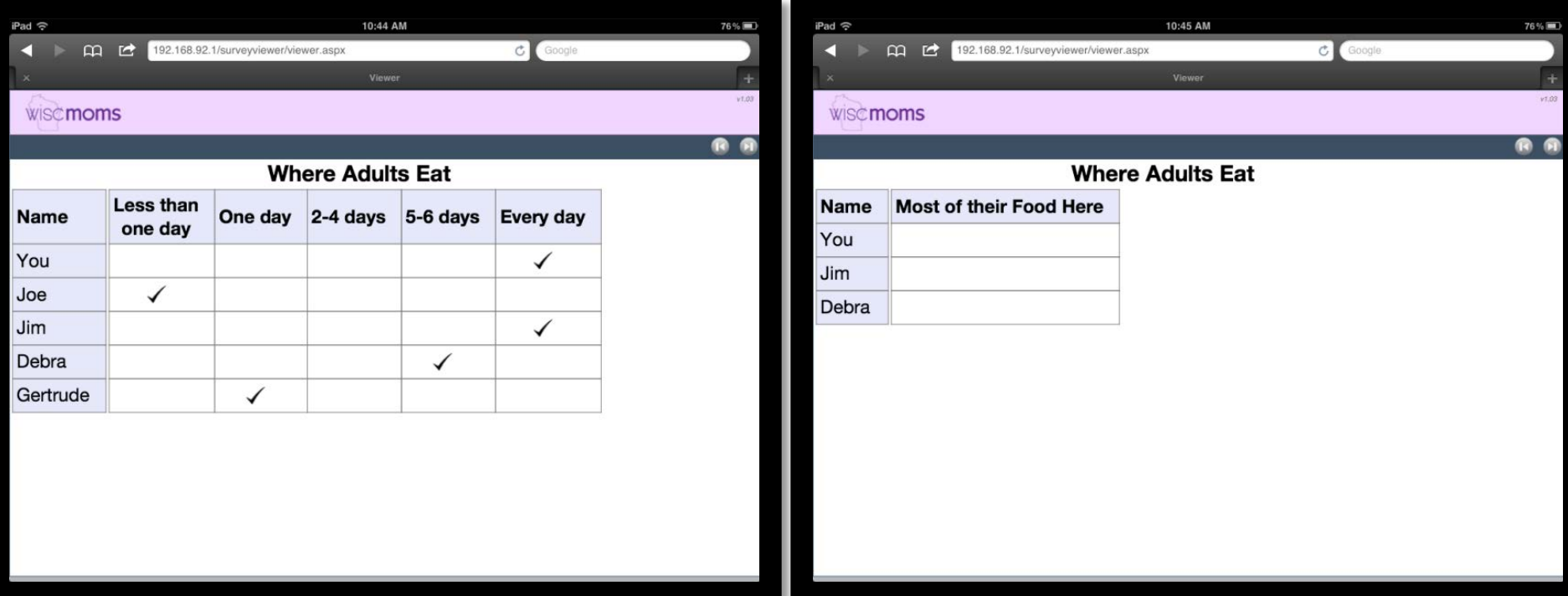

#### The "Viewer"

- Web application for iPad
- Uses *Connectify* software
	- Makes interviewing laptop its own password-protected web server
	- iPad connects to that server

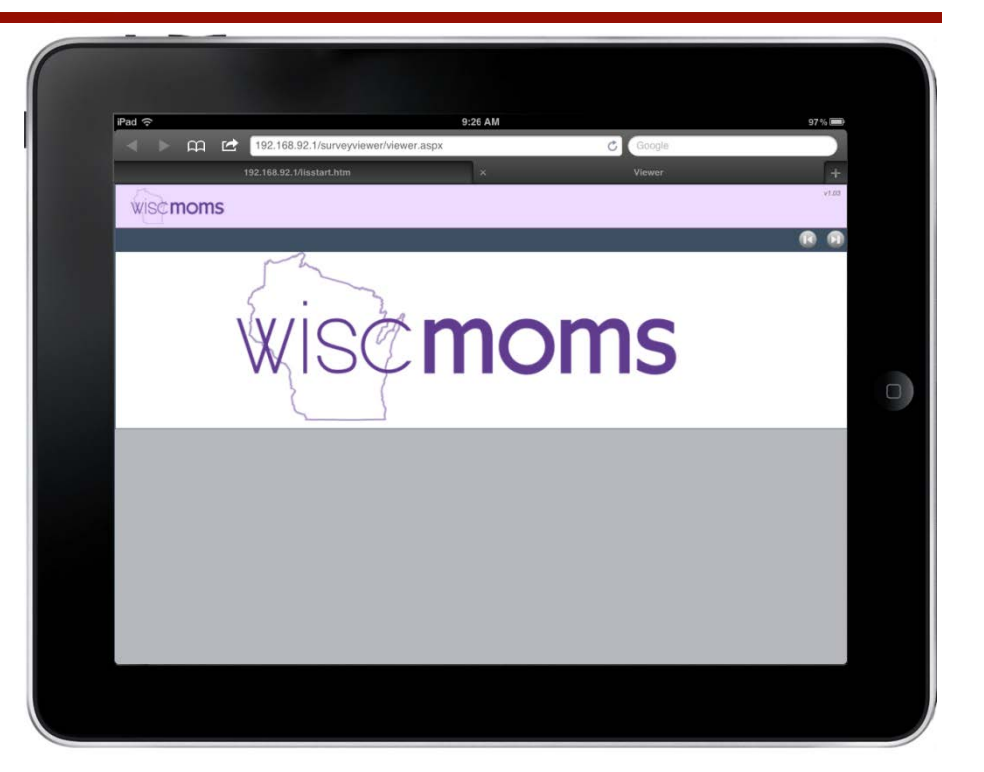

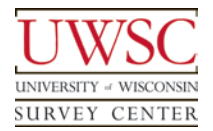